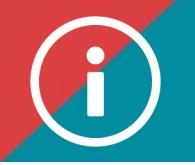

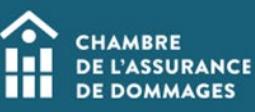

## Training certification

**Background information:** Certification is valid for a one-day event (non-renewable) or for a two-year period, after which a application for renewal must be made. You will automatically receive an email reminder approximately two months before the two-year certification period expires.

Organizations that provide training and independent trainers who wish to request certification for a training activity must proceed as follows:

- 1. Read and understand the *[Training Certification](https://chad.ca/wp-content/uploads/2020/03/guide-reconnaissance-fco.pdf) Guide* [in French only].
- 2. Comply with the certification criteria and procedures;
- 3. Complete the certification application form (by following this procedure);
- 4. Comply with the commitments;
- 5. Pay the applicable fees.

A maximum of **30 days** is required to analyse the file.

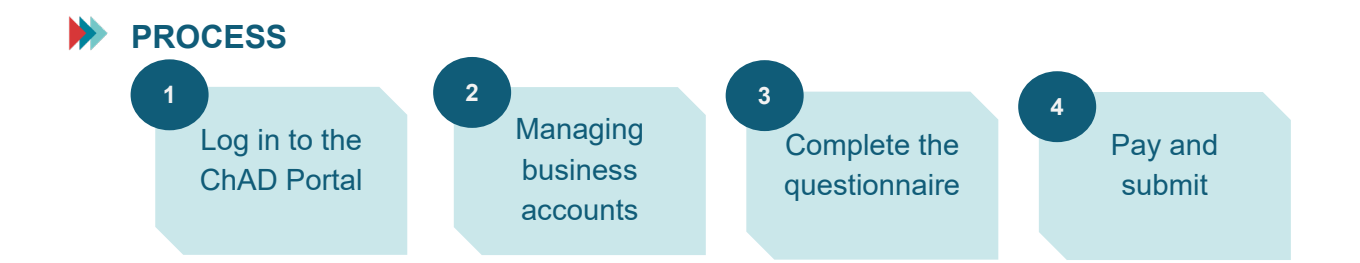

## **INSTRUCTIONS**

**1. Log in to the ChAD Portal at portail.chad.ca. If need be, follow the [procedure for](about:blank)  [logging in.](about:blank)** 

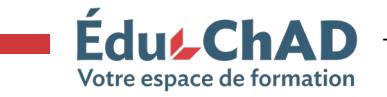

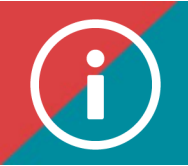

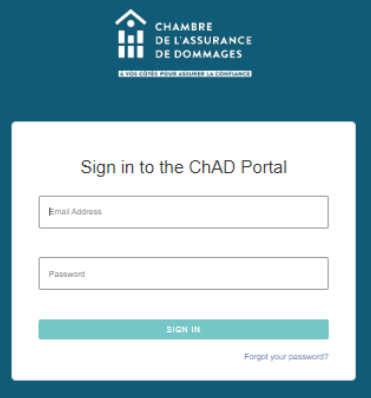

## **2. Click on "Managing business accounts."**

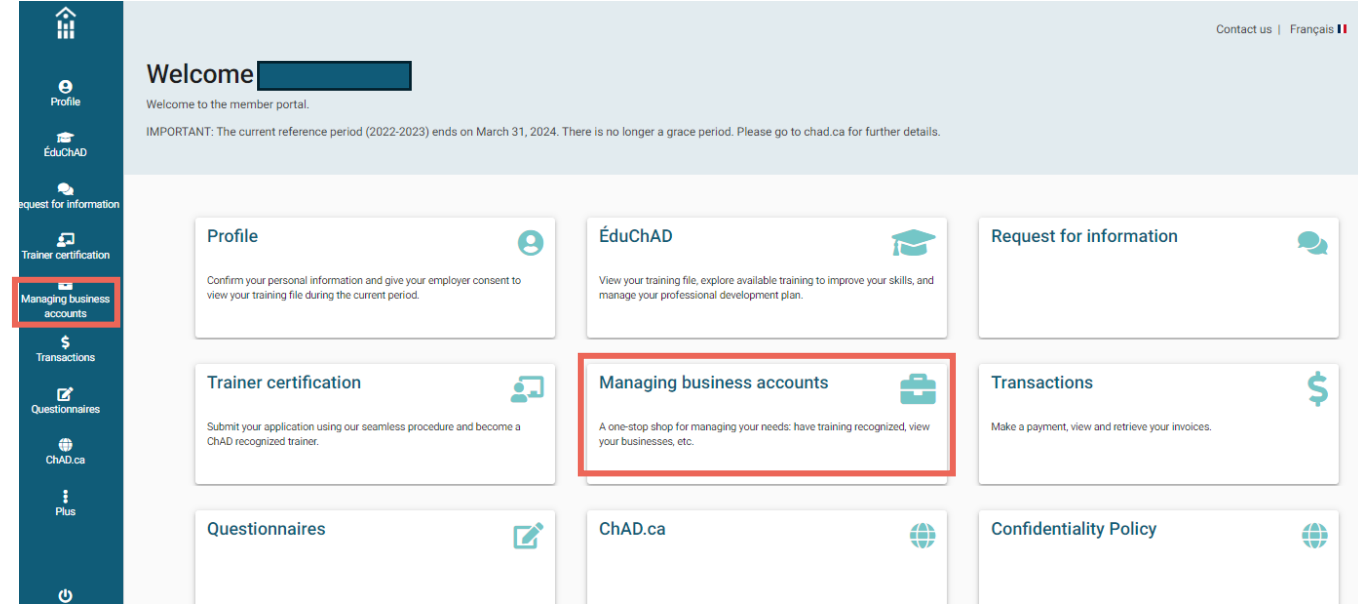

**3. Click on the business for which you are making an application for certification.** 

Welcome to the corporate services section

**Your Corporate Services** 

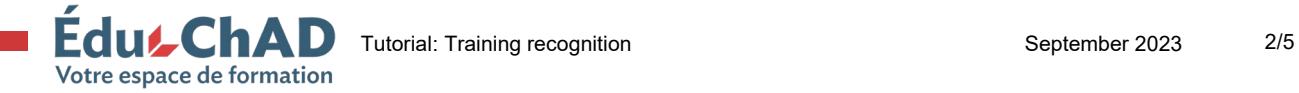

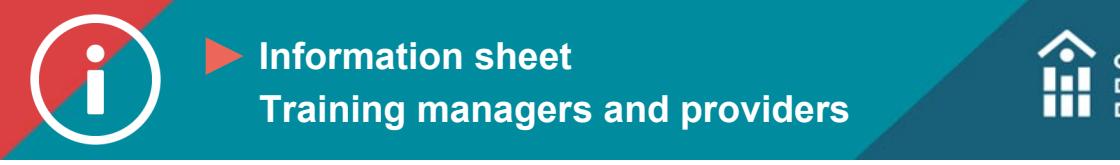

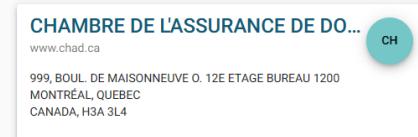

**4. Select the second tab, "Certifications" You will see the list of your certifications and their status: active, inactive, pending, etc.** 

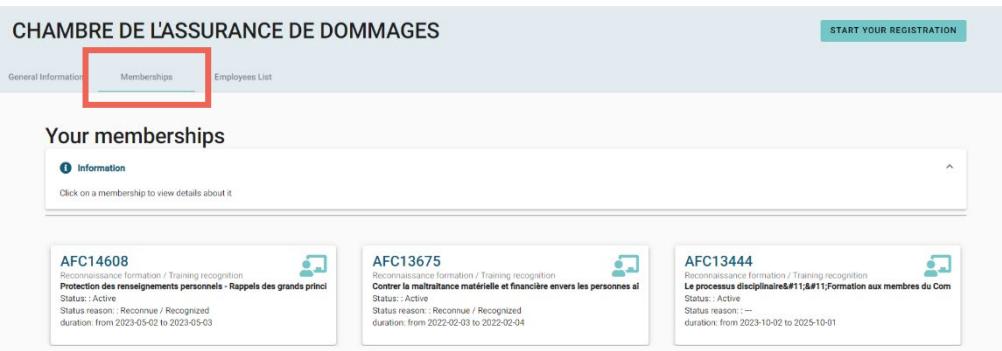

**Click on "Start the certification process."**

**5. Select the "Training certification" button and then click on "New certification."**

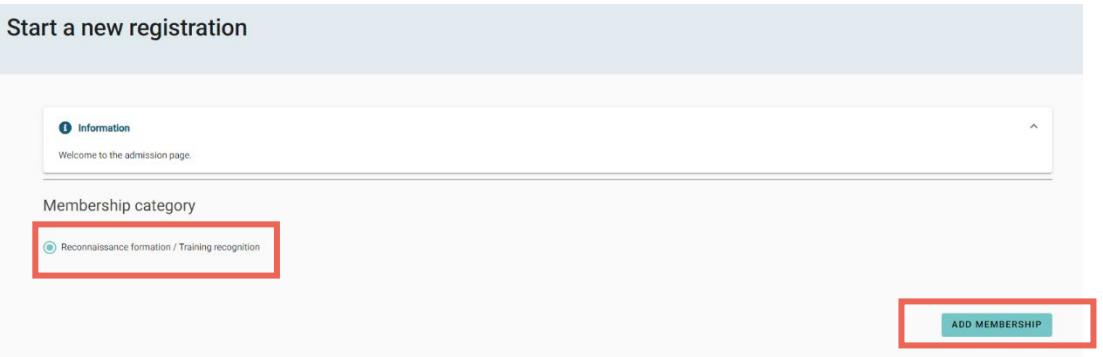

- **6. Complete all the sections in the certification form. Once you fill in a section, click on "Next" to proceed to the next section.** 
	- **Information**

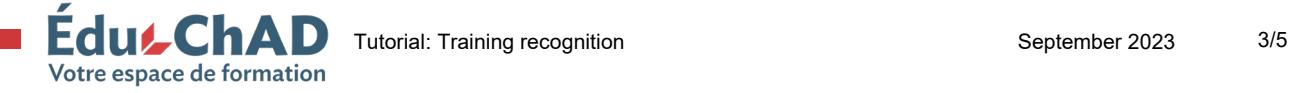

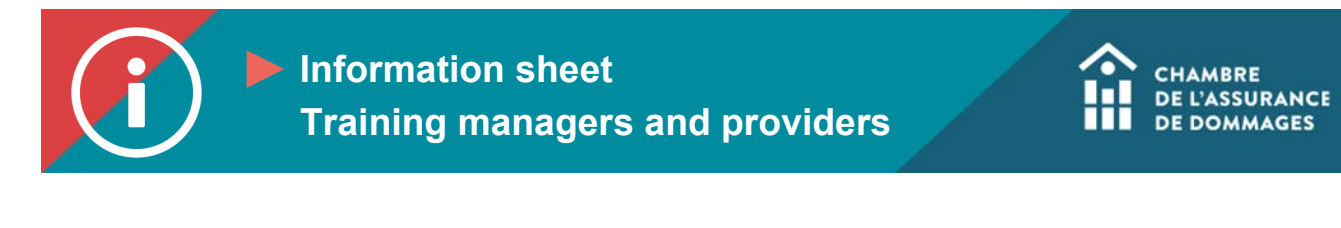

CHAMBRE DE L'ASSURANCE DE DOMMAGES - Nouveau - Demande reconnaissance formation / Training recognition request

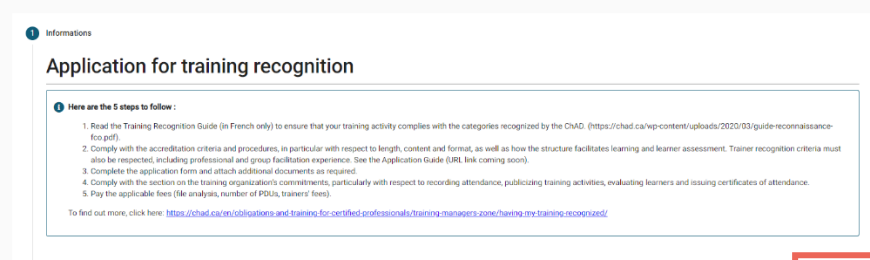

## • **Questionnaire**

**Complete every field in the questionnaire.**

• **Pay close attention to how you answer, and which documents you need to attach. Be as detailed as possible so that we may carry out an indepth analysis of your application. Our goal is to ensure that the training we offer is interesting and relevant to the professional practice of our certified members. If any information we require for our analysis is missing, you will receive an email indicating the nature of this information or the additional documents you will need to send us.** 

 $NEXT$ 

BACK SUBMIT

• **Please note that additional time may be necessary to process your application if any information is missing.** 

**When the questionnaire is completed in full, click on "Submit."**

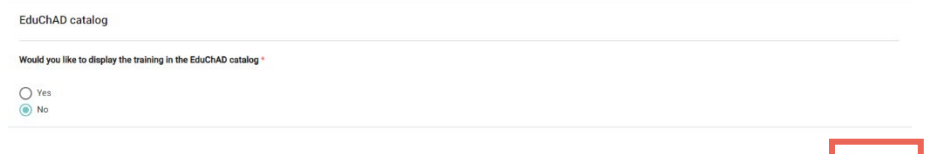

• **Commitment Check the box to agree to the commitment.**

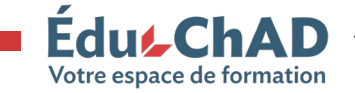

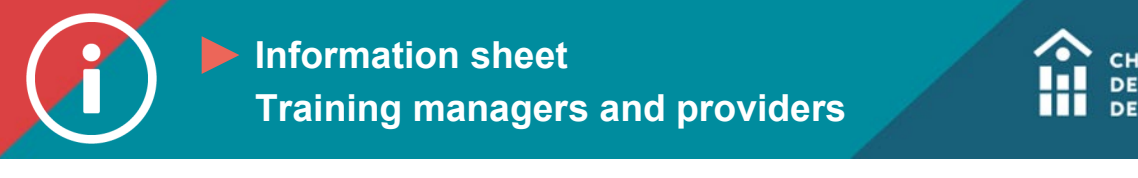

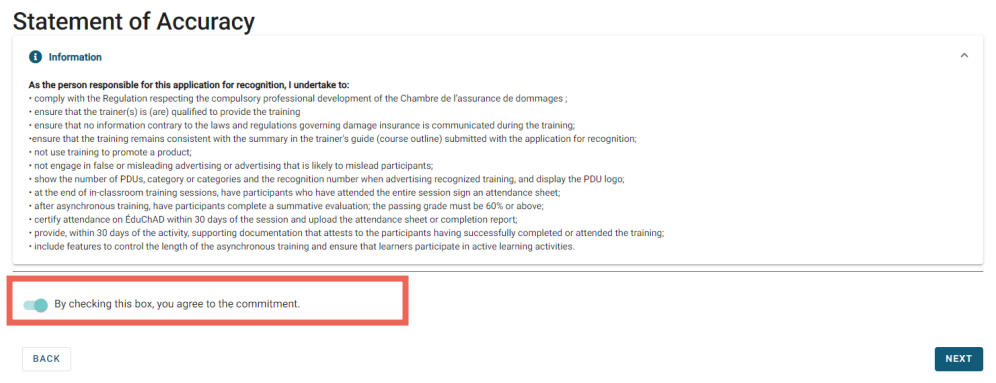

• **Payment**

**Review the cancellation policy and the details of the transaction. You may pay by cheque, credit card or Interac. At this point, only the application fee for the analysis is billed. Once the application has been approved, you will receive another invoice based on the number of trainers giving the training and the number of PDUs granted.** 

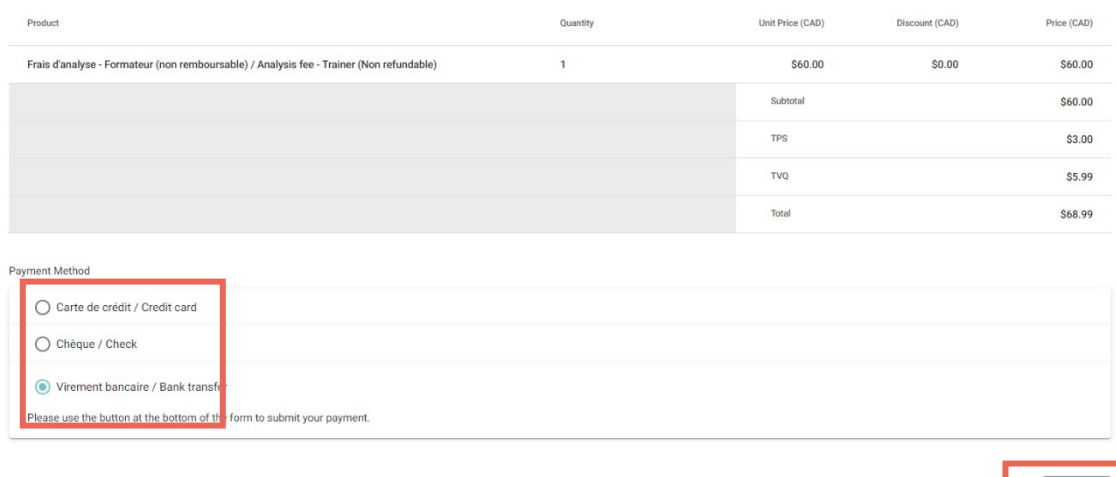

**7. Click on "Submit."**

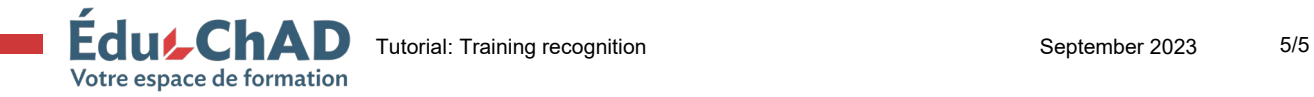